# *Ficha técnica*

## DECODIFICADOR. DALI

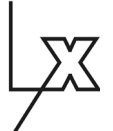

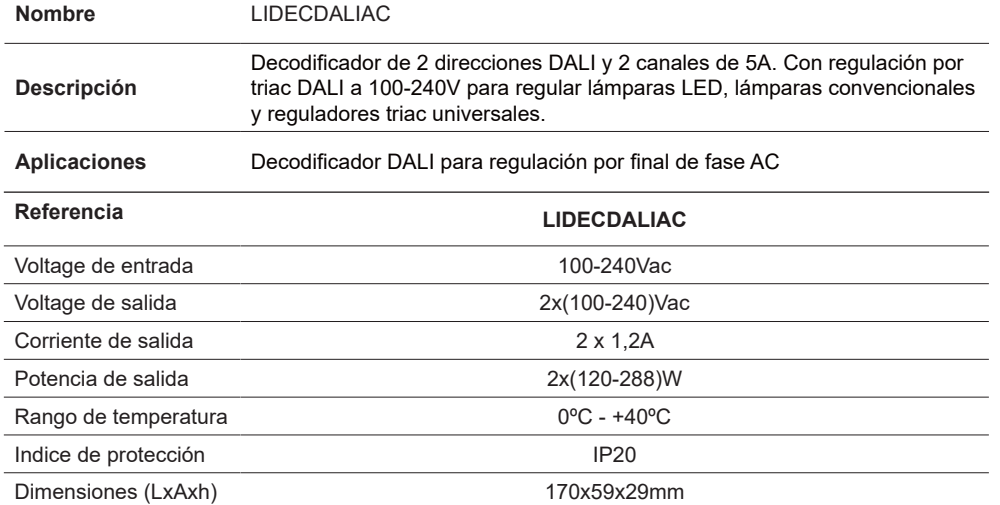

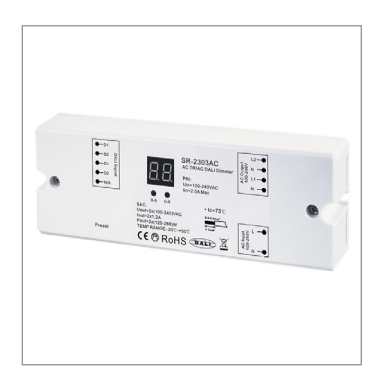

*LUXLIGHT se reserva el derecho de modificar las especificaciones*

## **Esquema de conexión**

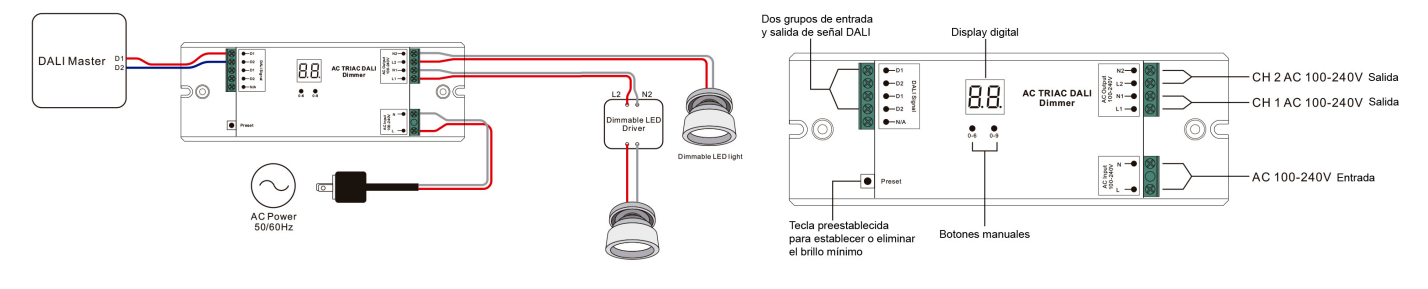

#### **Advertencias de seguridad**

• NO haga la instalación con el equipo encendido.

• NO exponga el dispositivo a la humedad y al exceso de temperatura.

#### **Instalación y operatividad**

## **1.Establecer la dirección DALI manualmente a través de botones**

 $\bullet$   $\bullet$ 

1.1. Mantenga presionado cualquiera de los dos botones hasta que parpadee la pantalla numérica digital, luego suelte el botón.

1.2. Haga clic en cualquiera de los dos botones una vez para seleccionar un dígito, haga clic nuevamente para cambiar el dígito hasta que aparezca la dirección DALI deseada. Haga clic en el primer botón para establecer la posición de "decenas" y el segundo botón para establecer la posición de "unidades". La dirección se puede configurar desde 00 ~ 63. Las letras "FF" muestran que no hay dirección asignada.

1.3. Luego presione y mantenga presionado cualquiera de los 2 botones hasta que la pantalla digital numérica deje de parpadear para confirmar el ajuste.

### 2. **Dirección DALI Asignada por el Master DALI.**

2.1 El controlador Master DALI también puede asignar la dirección DALI automáticamente, consulte el manual del Master DALI para operaciones específicas. Nota: La pantalla digital mostrará "AU" cuando el maestro DALI está asignando direcciones.

### 3. **Establecer la cantidad de direcciones DALI**.

3.1. Mantenga presionados los dos botones hasta que la pantalla numérica digital parpadee, luego suelte el botón.

3.2. Haga clic en el primer botón para seleccionar "1A" o "2A", lo que significa 1 dirección o 2 direcciones.

3.3. Luego, presione y mantenga presionado cualquiera de los 2 botones hasta que la pantalla numérica digital se detenga. La pantalla parpadeará para confirmar el ajuste.

Por ejemplo, cuando configuramos la dirección a 22:

Cuando seleccione 1A, los dos canales serán la misma dirección 22.

Cuando seleccione 2A, el canal 1 será la dirección 22, el canal 2 será la dirección 23.

## 4. **Establezcer el punto de brillo de atenuación mínimo.**

El rango de atenuación de fábrica es 0% ~ 100%, pero el 0% se puede restablecer de la siguiente manera:

Opere el DALI master para atenuar la luz a cualquier brillo que desee, luego presione el botón Preset, la luz

parpadea, significa que el punto mínimo se establece en este brillo ahora. No se puede atenuar más bajo que este brillo.

Para restablecerlo a los valores predeterminados de fábrica: atenuar la luz al 100%, luego presionar el botón Preset hasta que parpadee.

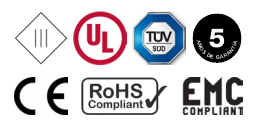